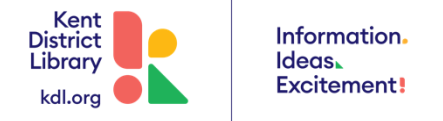

### **CLOSED CAPTIONING INSTRUCTIONS FOR KDL VDEOS**

KDL Programs that stream on Facebook and YouTube have options for closed captioning and displaying several languages.

Note that the captions are automatically generated and are sometimes inaccurate. Th[e Programming](mailto:programming@kdl.org)  [Department](mailto:programming@kdl.org) can be contacted to fix any egregious errors in the archived videos.

# **FACEBOOK**

#### **Turning on Captions**

#### **On a Computer**

You can adjust your [video settings](https://www.facebook.com/settings?tab=videos) to always show captions, when available.

- Click in the top right.
- Select Settings & Privacy > Settings.
- Scroll down and click Videos in the left column.
- Select On to turn on captions for Facebook videos, when available.
- Your caption settings will only apply to videos you watch on a computer.

## **On an iOS device**

- Go to your device's home screen.
- Tap Settings.
- Tap General > Accessibility > Subtitles & Captioning.
- Tap next to Closed Captions + SDH to turn on captions for videos, when available.

For more info and the original instructions go to[: https://www.facebook.com/help/273947702950567](https://www.facebook.com/help/273947702950567) and Facebook's [general help page.](http://www.facebook.com/help)

# **YOUTUBE**

### **Turning on Captions**

#### **On a Computer**

 You can turn on subtitles by clicking the CC icon at the bottom of a YouTube video. A red line will appear under the icon when closed captions have been enabled.

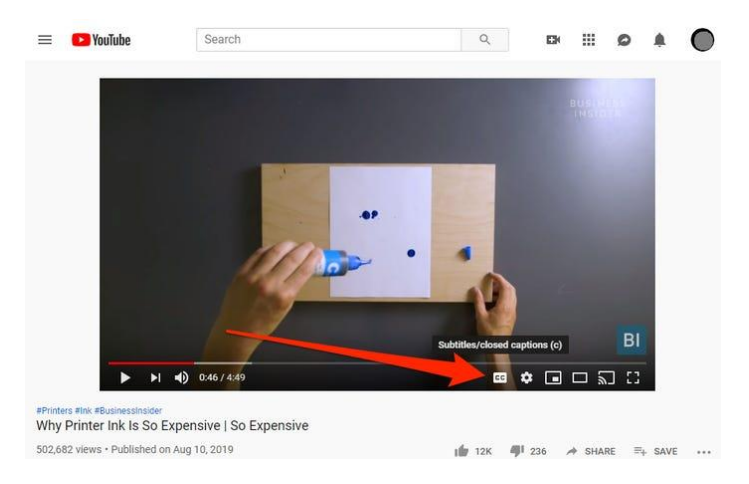

 You can also adjust caption settings by clicking the gear icon. If subtitles are available for a video, a choice of generated captions and other formats will be available here.

Instructions adapted fro[m Business Insider.](https://www.businessinsider.com/how-to-turn-on-subtitles-on-youtube)

### **On the YouTube App**

Tap the three-dot menu in the upper right corner.

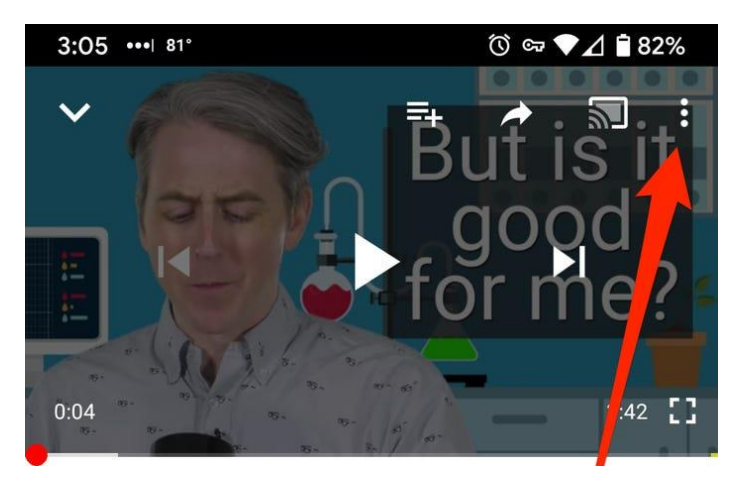

Tap the CC icon, or Captions, in the menu.

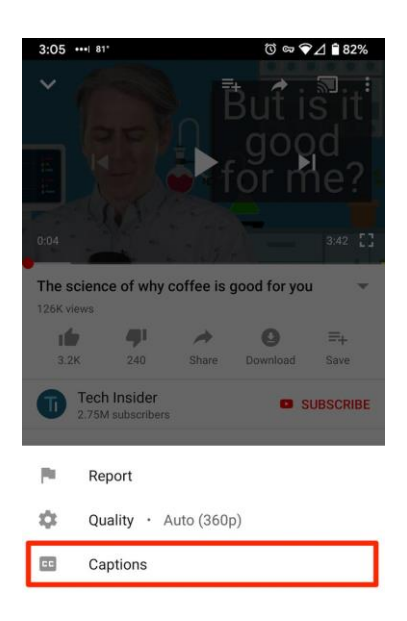

• Select the type of captioning you prefer.

### **Language Options**

- Choose different caption languages by clicking the captions icon on a video. If the language isn't listed, you can select the option for auto-translated captions, which are translated using [Google](http://support.google.com/translate/?hl=en)  [Translate.](http://support.google.com/translate/?hl=en)
- Click the settings icon at the bottom of the video screen.
- Click Subtitles/CC.
- Click Auto-translate.
- Select a language.

#### YouTube Subtitle settings instructions:

[https://support.google.com/youtube/answer/100078?co=GENIE.Platform%3DDesktop&hl=en-](https://support.google.com/youtube/answer/100078?co=GENIE.Platform%3DDesktop&hl=en-GB#:~:text=Select%20caption%20language,bottom%20of%20the%20video%20screen.)[GB#:~:text=Select%20caption%20language,bottom%20of%20the%20video%20screen.](https://support.google.com/youtube/answer/100078?co=GENIE.Platform%3DDesktop&hl=en-GB#:~:text=Select%20caption%20language,bottom%20of%20the%20video%20screen.)